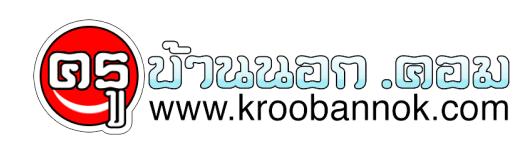

## **>>>>เกี่ยวกับเทคนิคการใช้โปรแกรมต่างๆให้เกิดประโยชน์ คลิ๊กที่นี่!!!!**

นำเสนอเมื่อ : 6 ธ.ค. 2552

**TIP เกี่ยวกับโปรแกรมต่างๆ ไปที่ : [หน้า 1](http://www.thamwebsite.com/cty/tip/tipsprogram/index.htm) 1.[การทำให้แผ่น DISK มีขนาดบรรจุ 1.66 MB โดยใช้โปรแกรม](http://www.thamwebsite.com/cty/tip/tipsprogram/tips/tip1.htm) [MaxFormat](http://www.thamwebsite.com/cty/tip/tipsprogram/tips/tip1.htm)** 

 **2.[การเปลี่ยน SKIN ของ WINAMP](http://www.thamwebsite.com/cty/tip/tipsprogram/tips/tip2.htm)**

 **3.[การใช้โปรแกรมจำลองเครื่อง GAMEBOY POCKET](http://www.thamwebsite.com/cty/tip/tipsprogram/tips/tip3.htm)**

 **4.[การใช้โปรแกรมจำลองเครื่อง GAMEBOY COLOR](http://www.thamwebsite.com/cty/tip/tipsprogram/tips/tip4.htm)** 

 **5.[วิธีการทำ BANNER อย่างง่าย](http://www.thamwebsite.com/cty/tip/tipsprogram/tips/tip5.htm)**

 **6.[วิธีการทำ ICON จากรูปภาพธรรมดา](http://www.thamwebsite.com/cty/tip/tipsprogram/tips/tip6.htm)** 

 **7.[การใช้โปรแกรมจำลองเครื่อง PS1 โดยโปรแกรม Visual Game Station](http://www.thamwebsite.com/cty/tip/tipsprogram/tips/tip7.htm)**

 **8.[การ ย่อ - เปลี่ยนนามสกุล ของรูปภาพโดยใช้โปรแกรม ACDSee 5.0](http://www.thamwebsite.com/cty/tip/tipsprogram/tips/tip8.htm) 9[.การดูรายละเอียดรูปภาพ เช่น ถ่ายโดยกล้องอะไร](http://www.thamwebsite.com/cty/tip/tipsprogram/tips/tip9.htm) [วันที่เท่าไร และอื่นๆ โดยใช้โปรแกรม ACDSee 5.0](http://www.thamwebsite.com/cty/tip/tipsprogram/tips/tip9.htm)  10[.มาดูภาพถ่ายมุมสูงของประเทศต่างๆ ผ่าน](http://www.thamwebsite.com/cty/tip/tipsprogram/tips/tip10.htm) [GOOGLE EARTH กันดีกว่า](http://www.thamwebsite.com/cty/tip/tipsprogram/tips/tip10.htm) 11[.แปลงเอกสาร Word และอีกหลายชนิดเป็น Pdf](http://www.thamwebsite.com/cty/tip/tipsprogram/tips/tip11.htm) [ง่ายนิดเดียว \(ภาษาไทยใช้ได้\)](http://www.thamwebsite.com/cty/tip/tipsprogram/tips/tip11.htm)** 

ไปที่ : [หน้า 1](http://www.thamwebsite.com/cty/tip/tipsprogram/index.htm)